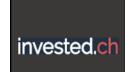

## invested.ch Guide

## **Analyzing Portfolios**

a. After signing in you will be presented with the possibility to choose a portfolio or create a new one. Clicking on the little dropdown symbol next to the portfolio name, all of your portfolios are visible. Choose one to analyze. Click on the Portfolio Analysis link

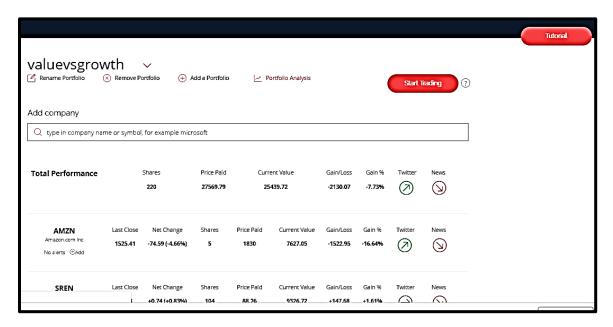

b. The portfolio analysis page will open with following 8 charts .
The first two are the Portfolio Value and <u>Correlation</u> Chart (change the time with the dropdown list).

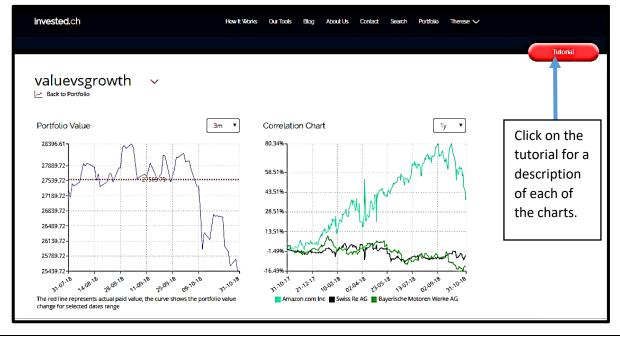

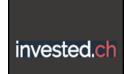

## invested.ch Guide

The next two are the Portfolio Performance by Sector and Country.

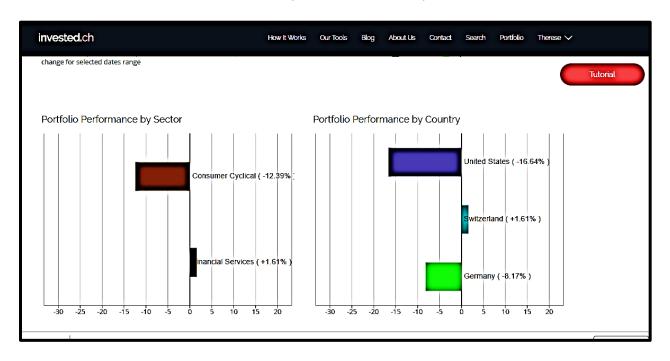

The next two are the Portfolio Diversification by Sector and Country.

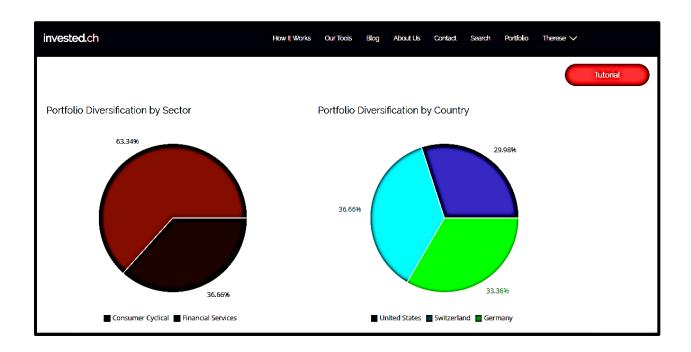

CHE- 320.3.083.540-3

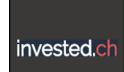

## invested.ch Guide

The last two are the Portfolio Diversification by Capitalization (Market Cap) and the Risk-Return Chart.

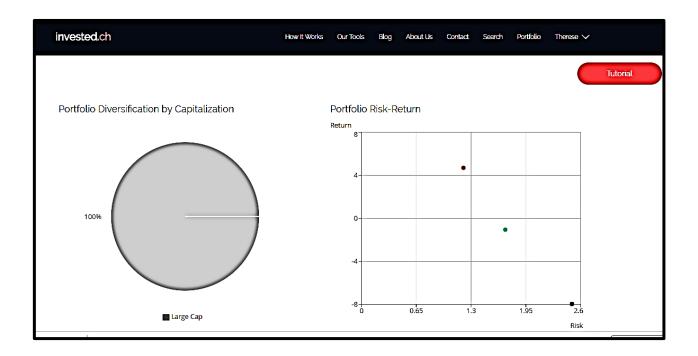

Page 3/3